#### **ADVANTECH Enabling an Intelligent Planet**

# **Advantech AE Technical Share Document**

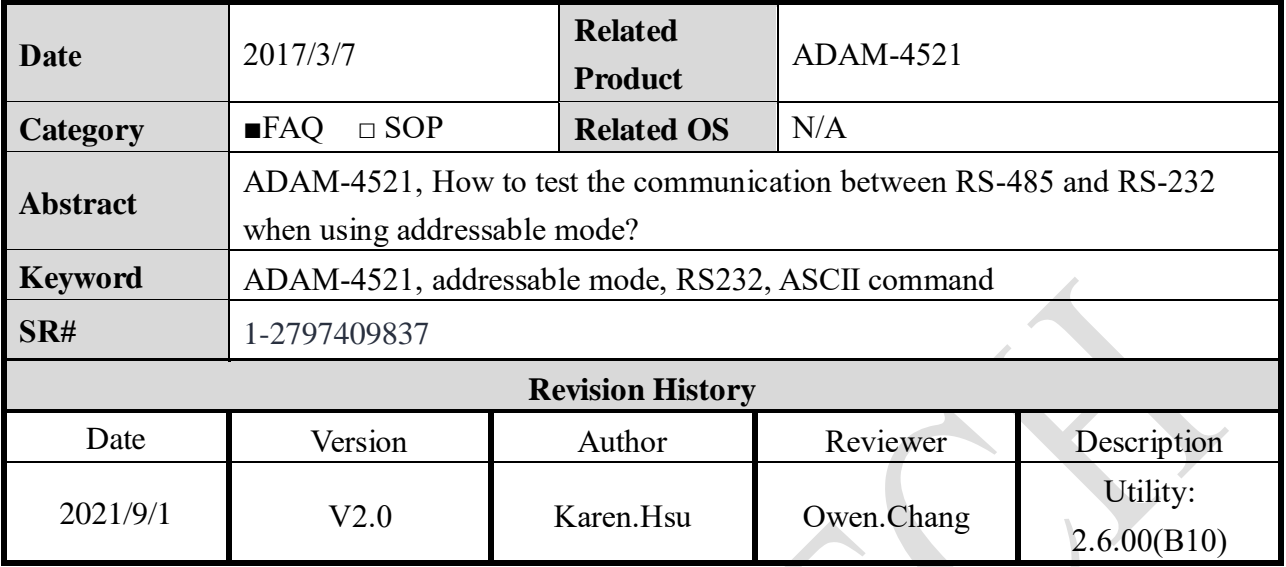

### **Problem Description:**

The ADAM-4521 addressable converter allows user to build up an RS-485 network with RS-

232 devices by assigning each one an address for easier communication. This document

explains how to configure the module into addressable mode successfully and test the

communication between RS-485 and RS-232 devices.

# **Answer:**

# **Steps for configure module into addressable mode**

- **1.** In Utility, make sure the below setting is correct as below picture
	- Addressable setting: select "Addressable" setting
	- Address: Enter a valid "device ID" in RS-485 network
	- Protocol: Choose "RS-485"

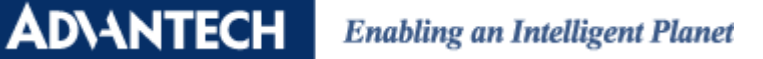

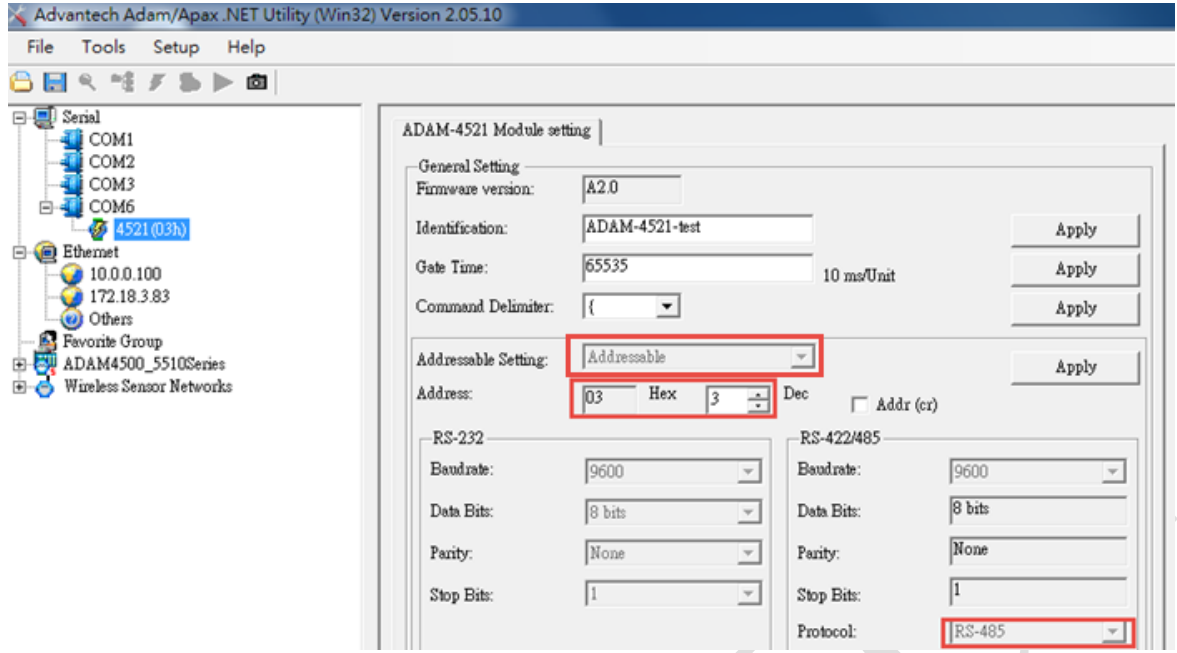

*Figure 1* Utility addressable mode setting configuration page

#### **Steps to test the address setting of the module**

- Use AccessPort to request model name of ADAM-4521
- \$AA7 is the command for request model name, so enter \$037 with carriage return will get model name shown on the top part of window.

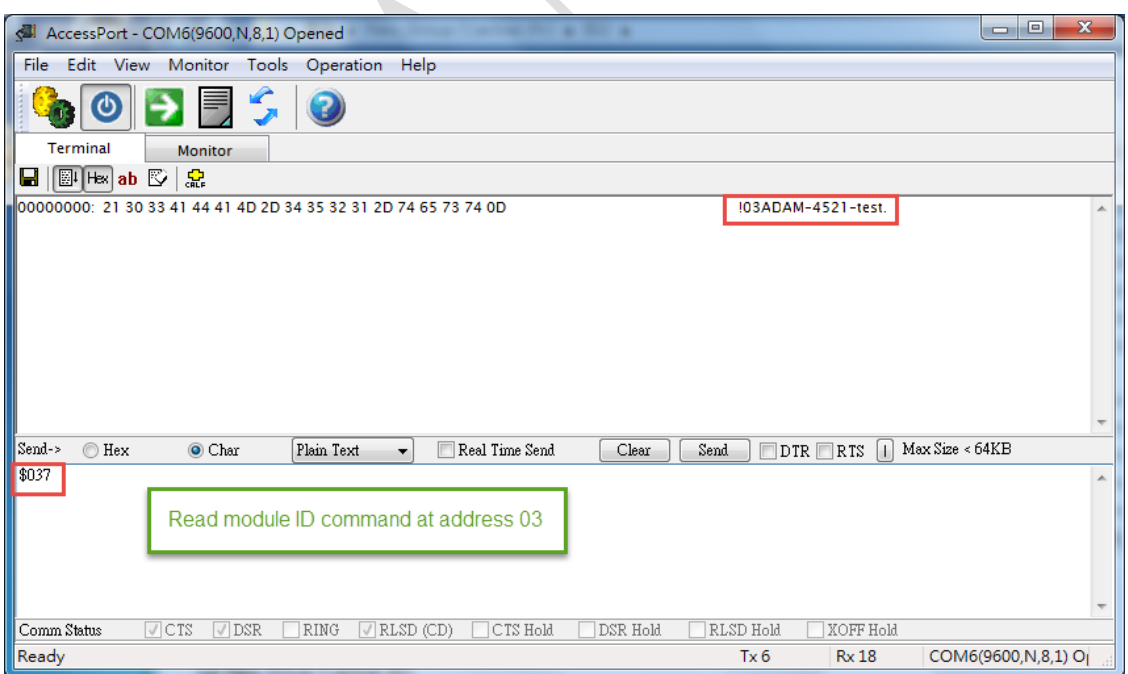

*Figure 2* Use AccessPort to test the RS-485 communication with address setting

#### **AD\ANTECH Enabling an Intelligent Planet**

#### **Steps to test the communication between RS485 and RS-232**

- Connect ADAM-4561, ADAM-4521 in below test topology as shown in Figure 3
- Open two AccessPort for creating two COM ports, one is used as the sender, the other is used as the receiver.

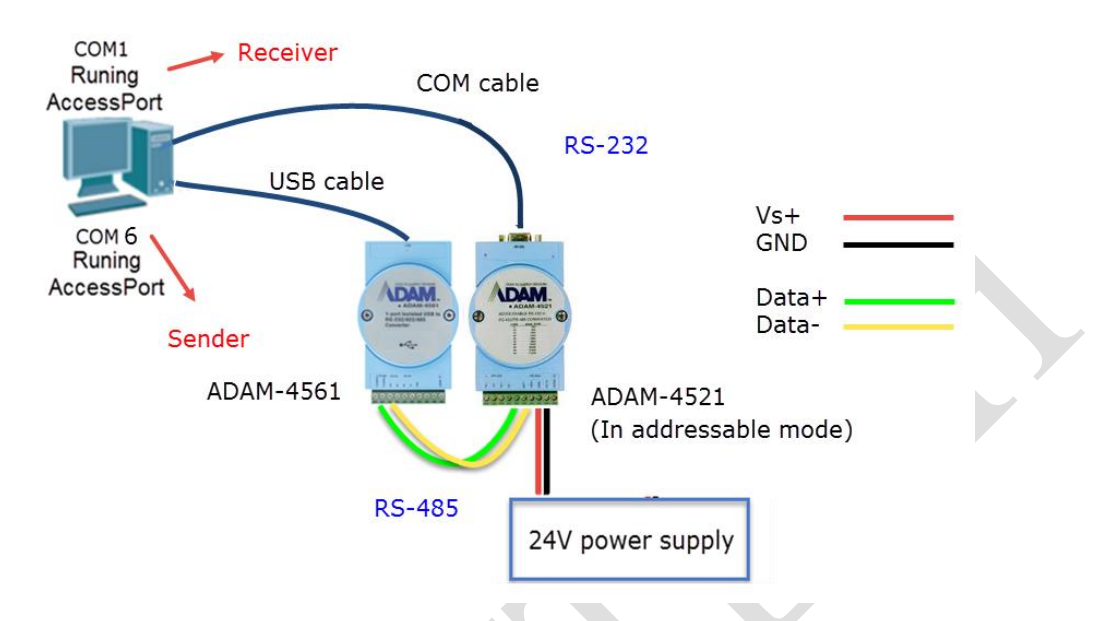

*Figure 3* Test topology for the communication between RS-232 and RS-485

 Confirm with the command delimiter set in Utility, here is symbol " **{** " like the green box below.

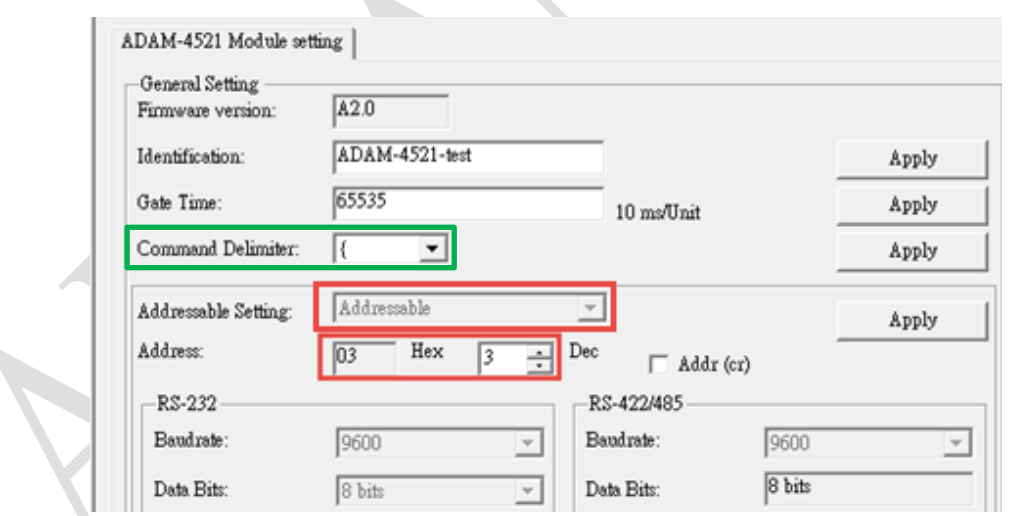

*Figure 4* Command delimiter in Utility

 Command format is defined as Delimiter AA (Data) in ADAM-4521 user manual, so enter " **{03\$hello** " in request window in COM6 (RS-485), the response " **\$hello** " will show on the top part of window in COM1(RS-232)

#### **ADVANTECH Enabling an Intelligent Planet**

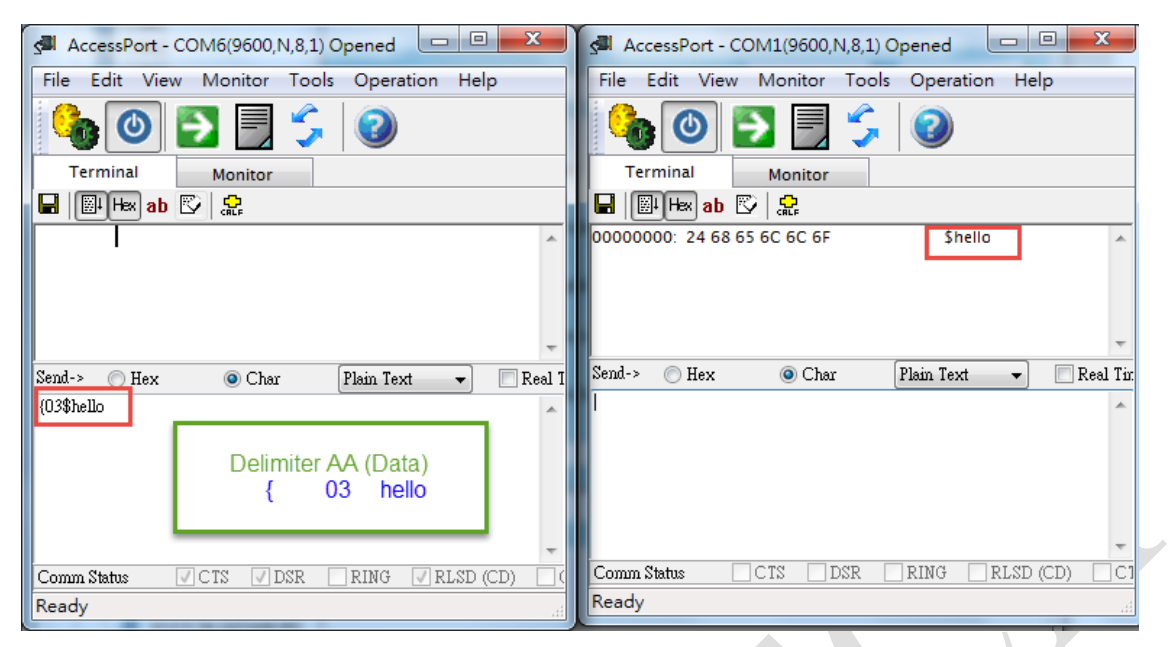

*Figure 5* COM1(RS-232) receive command send from COM6 (RS-485)

#### **Addressable Mode Application:**

ADAM-4521 addressable mode allows users to send the command to specific address RS-232 devices. You can see several RS-232 devices without address in Fig6. With ADAM-4521 addressable mode, user could send command to device with specific address.

*Cautions:* The device connected by RS-232 in ADAM 4521 can't be master which means only receive the data from PC by RS-485/RS-422, but can't send the data from RS-232 to the PC side actively.

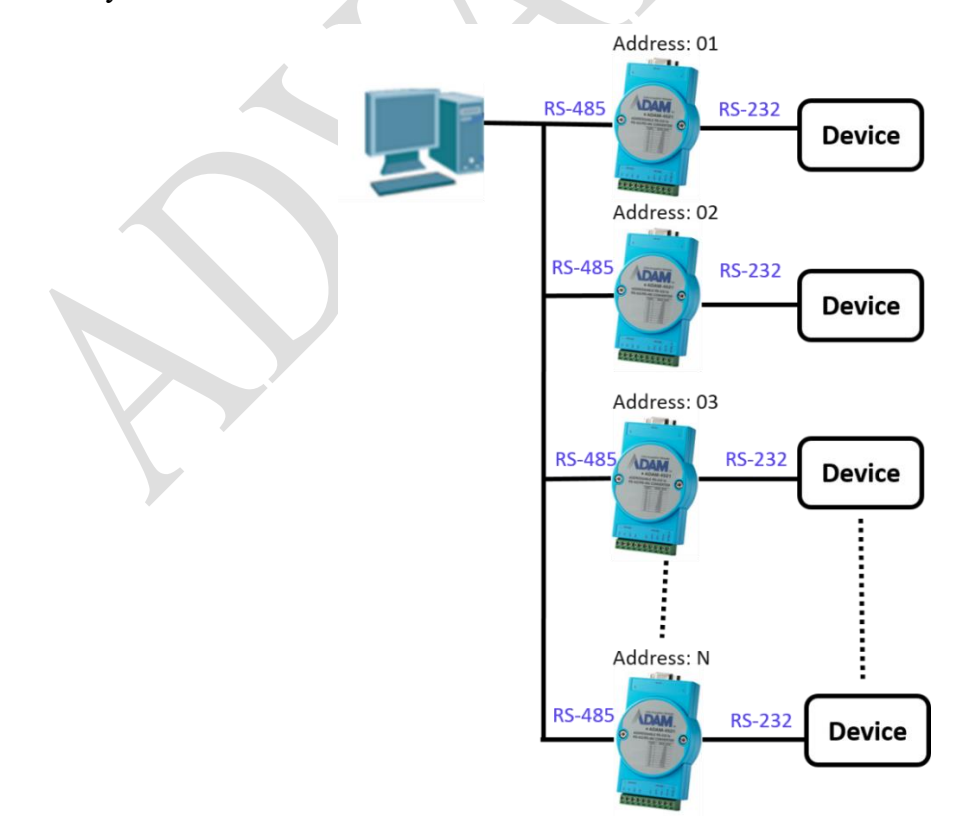

*Figure 6* ADAM-4521 addressable mode application